# Robowaifu Design Document

The /robowaifu/ Community Chobitsu, general editor English translation version v200416

#### Abstract

This document describes the specification, design, engineering, implementation, capabilities, and usage of the *Robowaifu Reference Model A Series*. It is intended for designers, technicians, engineers and developers rather than for general lay audience consumption.

This manual is a living research and design document, and is in addition to the general <code>Robowaifu User's Guide</code>. It will be constantly changing and being updated for the forseeable future. Each published revision will have a unique version number (based on date). The <code>/robowaifu/community</code> at large (as well as it's surrounding communities) contributed to the design ideas and specifications herein. Without them, this work would not have been possible.

## Contents

| 1 | Intr                        | roduction                                                            | 3 |
|---|-----------------------------|----------------------------------------------------------------------|---|
|   | 1.1                         | Implementer requirements                                             | 3 |
|   | 1.2                         | Design requirements                                                  | 3 |
|   | 1.3                         | Engineering requirements                                             | 3 |
|   | 1.4                         | Sociological considerations                                          | 3 |
| 2 | $\operatorname{Th}\epsilon$ | e Art of Robowaifu-Design                                            | 4 |
|   | 2.1                         | Common Rules                                                         | 4 |
|   | 2.2                         | Special note for technical-description style documents $$            | 5 |
| 3 | Hov                         | v to change a LATEX layout?                                          | 5 |
|   | 3.1                         | Advantages and Disadvantages of $I\!\!\!/^{2}\!\!\!/ T_{E}\!\!\!/ X$ | 5 |
|   | 3.2                         | Input files and class files                                          | 5 |
|   | 3.3                         | Class files and Packages                                             | 6 |
|   | 3.4                         | Changing the layout, step by step                                    | 6 |
|   | 3.5                         | A simple example (Equation numbers)                                  | 8 |
|   | 3.6                         | A more complex example (Reference Manual)                            | 8 |

| Aı | Appendix                               |                         |    |  |
|----|----------------------------------------|-------------------------|----|--|
| A  | The                                    | page structure in LATEX | 11 |  |
| В  | Description of the refman-class family |                         |    |  |
|    | B.1                                    | Invocation              | 14 |  |
|    | B.2                                    | Options                 | 14 |  |
|    | B.3                                    | Layout changes          | 14 |  |
|    | B.4                                    | Footnotes               | 15 |  |
|    | B.5                                    | Additional commands     | 16 |  |

#### 1 Introduction

### 1.1 Implementer requirements

Every form of robowaifu that is created has at least two human roles involved: **Designers**, and **Engineers**. These may be the same man, but usually many men will be involved in teams, with roles often overlapping.

Designer: The **designs** will be crafted by the designer.

TBD.

Engineer: The **engineering** will be crafted by the engineer.

TBD.

## 1.2 Design requirements

 $\rightarrow$  Chapter 3

When a designer works to craft a robowaifu, numerous aesthetic, social and other considerations must be taken into acount.

- 1. The robowaifu design has to be defined. This is basically a job for a professional designer, but for now Anon will have to step in.
- 2. The design has to detailed with specifics inside design documents so it can be manufactured reliably. Chapter 3 contains more information about the software used to create these design documents.
- 3. *TBD*.

## 1.3 Engineering requirements

Likewise, when an engineer works to craft a robowaifu, numerous mechanical, electrical, computing, networking and other considerations must be taken into acount.

- 1. The robowaifu engineering has to be defined. This is basically a job for a professional engineer, but for now Anon will have to step in.
- 2. The engineering has to detailed with specifics inside engineering documents so it can be manufactured reliably.
- 3. *TBD*.

### 1.4 Sociological considerations

A Robowaifu has many sociological implications for her Master, and the designer and engineer must both take all these points into account when devising the functioning of the robowaifu's varied systems.

- 1. The social engagement for the master must be pleasing.
- 2. The social engagement for the master must be productive.
- 3. The social engagement for the master must not be harmful.<sup>1</sup>
- 4. TBD.

<sup>&</sup>lt;sup>1</sup> This is not to say the robowaifu must never *admonish* her master when circumstances warrant it. For example, in matters of personal health & safety. To neglect do so would in fact *be* harmful to her master. Just don't let her turn into some kind of nagging bitch. Therefore, some type of 'off' switch for this aspect is needed.

## 2 The Art of Robowaifu-Design

#### 2.1 Common Rules

There are few common rules because every kind of robowaifu has different requirements and meets a particular **Anon**'s need. Her design should therefore take into consideration *who* will own this specific model of robowaifu, and *why*.

An important criteria for consideration is if her master will live with the robowaifu with her serving him as a mere domestic (a catgirl meido), or if he wants to find a true partner with the robowaifu in 'marital' bliss (a true waifu) or some other variation (for example as just a simple chatbox).

In addition to that, the design of the robowaifu has to take into consideration and accommodate certain other domestic conventions, like the living habits (sexual and otherwise) of her master. <sup>2</sup>

! → The main purpose of a robowaifu design is to ensure the master finds the satisfaction he wants with her, and to be able to enjoy and fully engage with his pretty robowaifu. However, for the design *documents*; structure, readability, and consistency is more important than "being artsy". <sup>3</sup>

## 2.1.1 Technical Design Documents

The following rules of thumb should be valid for most documents:

Line spacing: The spacing between two lines should be larger than the spacing between two words to guide the eyes of the reader.

Line length: The length of a line – or when using multicolumn layout of a column – should be about 60 characters. When lines get longer they are more difficult to read and it is easier to go to the wrong line after

finishing the current one. Increasing the linespacing may help a little. On no account should code block lines exceed 80 characters. Conversely, when lines get too short it is difficult to set them as intified and are will get late of head and are also so that the set has been decided.

justified, and you will get lots of hyphenated words.

Page layout: Normal text pages should look the same throughout the document. Figures, tables and special pages like the index need not appear in

the same layout but should take as much space as needed.

Margin notes: Margin notes are often more suitable than footnotes because they

appear right next to the text they refer to. Special margin notes are the "attention sign" or the "dangerous bend" that guide the

user to important parts of the text.

Headings and Footings: Headings and footings should make it easier for the reader to orient himself in the document. If you expect readers to copy single pages

from the document they should contain information about the paper as a whole, just in case you need more information or want to

cite the whole paper.

If you expect the document to change often (like this one will), each page should contain version information or at least a date.

<sup>&</sup>lt;sup>2</sup> Compare the lifestyles of different types of anons like "Outdoorsmen" and "Hikkis".
<sup>3</sup> Of course, the robowaifu herself should be beautiful, that's an important part of what makes her superior. But you, as a designer, should strive for engineering-grade quality in your documents, not fancifullness. We can save that for marketing.

## 2.2 Special note for technical-description style documents

Reference Manual Style: This LATEX design style is suited for our purposes in general, and is used in this robowaifu design document, we recommend its use. <sup>4</sup>

- The text is printed in rather short lines in the right part of the page. This part is used for continuous reading.
- The wide left margin is used for headings and margin notes. Since you now have a wide margin it is easier to use long margin notes to supply additional information and to lead the reader to important parts of the documents. Please note that the margin is always on the left side thus two-sided printing does not look symmetrical. This is done on purpose, because the reader will always start reading at the left side, and with this layout section headers really "stand out". In a symmetrical layout, half the headers would be buried in the text.
- Figures and tables are either inside the text column, inside the margin or, if necessary, fill the whole page.

 $\rightarrow$  Chapter 3.6

Section 3.6 describes how to implement such a layout in LATEX.

## 3 How to change a LATEX layout?

## 3.1 Advantages and Disadvantages of LATEX

Advantages:

The big advantage of LATEX is, that it implements a "generic" or "logical" design. This means that the author has to specify the *meaning* of special parts of the text like: headings, citations, lists, literature references, and so on. These logical definitions will be processed by the system and printed in the "correct" way. The meaning of *correct* is defined in the document class and additional packages.

The opposite of this is the "visual" design that most text processors use. Here the author has to know the correct way to set certain parts of the text and take care of the correct printing.

The logical design makes it easier for the author to write consistent documents (i. e., same font and fontsize for section headings of the same level, same layout for lists and enumerations, ...).

IATEX is powerful and flexible: you can define an arbitrary design by changing the definitions in the class files or overwrite them by packages. This is probably easier than you think.

Disadvantages:

The main disadvantage of LaTeX is that the author originally had only limited means to change the layout and that he had only four classes to choose from. This changed a great deal with the improved Koma-Script classes for LaTeX  $2_{\varepsilon}$  and today it's easy to use with a small learning curve.

## 3.2 Input files and class files

According to the principle of separation of content and design, there are two kind of files:

- The content and the logical structure of a document are defined in the LATEX input file.
- The design (layout) is defined in the class files and packages.

<sup>&</sup>lt;sup>4</sup> The "PostScript Reference Manual" is another document that uses such a design.

Which class and packages files a document will use is defined at the beginning of the input file. The \documentclass command selects the class and the \usepackage command specifies additional packages.

To generate a paper you need at least two files, the input file and a class file

- Similar documents (that appear in a series) have the same layout because the layout is defined in a file of its own and not part of the document (this is similar in concept to how CSS works).
- You can print the same content without much rework using different layouts, e.g., as an article for a magazine and as a chapter for a dissertation.

## 3.3 Class files and Packages

LATEX supports a hierarchy of layout definitions.

- The first file processed is the class file that is specified inside the curly braces of the \documentclass command. This defines the kind of document you want to write.
- The optional argument of the \documentclass command inside the square brackets defines class options which select variants of the basic layout, such as different font sizes.
- The last step is reading the packages specified by the \usepackage command. This command again takes options to select the layout.
- You can change layout parameters in the input file, but this is discouraged because it violates the principle of separation of content and design.

There are some important differences between class and package files and "normal" input files:

- Class and package files should only contain definitions. They must not output text.
- The "at"-sign @ is treated as a letter and therefore may appear in command names. Most internal commands of LATEX contain an @ to prevent the author from using them accidentally.
- The extension of the file is .cls, .clo or .sty instead of .tex.

#### 3.4 Changing the layout, step by step

First off Anon, it's much simpler to begin with an already-existing document that is close to your needs (e.g., just making a copy of and modifying this robowaifu design document would be a good place to start, and then you can basically skip the rest of this chapter).

-It's how I did it, using the refman LATEX package. -Chobitsu

It also is usually easier to change existing class files instead of writing a new one from scratch. In many cases it is even sufficient so replace some definitions and put them into a package instead of creating a new class.

Please note that you are *not* allowed to change the standard classes distributed with IATEX. You *have* to change the name when you want to make changes. That is another reason to put small changes in packages.

### 3.4.1 Defining the differences between the desired and the available layout

The first step is to define the difference between the layout you have and the layout you want.

## 3.4.2 Finding the original definition

The next step is to find out where the original layout is defined. It is best to search the files in the following order:

- 1. the LATEX manual by Leslie Lamport,
- 2. the LATEX documentations files \*.dtx for the classes or packages
- 3. the LATEX documentations files \*.dtx for the kernel,
- 4. the T<sub>E</sub>Xbook by Donald E. Knuth.

The files are usually documented quite well so you should be able to change things even if you don't understand everything.

### 3.4.3 Writing a new package file

The third step is to create a new package. You choose an appropriate name for the package (like mysty) and create a filename by adding the extension .sty.

This file will only contain the definitions you want to change or the new commands you want to define.

If you want to change definitions or certain parameters, the best way is to copy them from the original file and modify them according to your liking.

Defining new commands is easier when you find similar commands in the original files which you can change.

It is always a good idea to include the reason you wrote the package, the changes it makes and the new commands it defines in the file. You should include the date of the last change and the LATEX version it works with, just in case some internal LATEX commands you use will change.

When writing larger packages, it is an even better idea to use the docstrip program which is used to document the LaTeX  $2_{\varepsilon}$  files. Thus you have your code and documentation in one file and it's easier to keep them from going out of sync.

## 3.4.4 Using the new package

To use the new package, you call it with the \usepackage command. This command executes the code of your package and changes the layout as desired.

## Example:

```
\documentclass[11pt,twoside,a4paper]{article}
\usepackage{mysty} %<- This calls the package "mysty"</pre>
```

You shouldn't need to change anything else in your input file, unless you defined new commands or environments that are not available in standard LATEX.

!  $\rightarrow$  When you copy your input file to a different computer you have to include your new packages as well. Otherwise the document can't be processed.

### 3.5 A simple example (Equation numbers)

Let's assume that you want to write an article where the equations are numbered separately in every section. In the LATEX manual you find a notice that the report class does something similar for every chapter.

Looking into the file report.cls you will find the following commands that deal with equation numbers:

You don't necessarily need to understand these two commands in detail.

Now you create an new file with the name eqpersec.sty<sup>5</sup> and copy the commands above into that file. After that you replace every occurrence of chapter with section and add some comments.

```
% This is equation_per_section.sty
% Short name: egpersec.sty
% Original file by Hubert Partl 1988
% Modified by Axel Kielhorn 1996/01/01
% to support LaTeX 1995/06/01 and later
\% reset the equation counter at the start
% of a new section
\@addtoreset{equation}{section}
% Equationnumber = sectionnummer.equationnummer
% Use only one of the below
% depending on you LaTeX version
\def \the equation {\the section .\arabic{equation}}
% or in more recent versions of LaTeX
\renewcommand\theequation{
             \thesection.\@arabic\c@equation
                             }
```

Whenever you use a \usepacakge{eqpersec} command as in

```
\documentclass[11pt]{article}
\usepackage{eqpersec}
```

you will get equations numbered according to your conventions.

## 3.6 A more complex example (Reference Manual)

We want to create a layout similar to the one used in the *PostScript Reference Manual*, with a wide left margin for headings and margin notes and a small margin at the right and bottom.

<sup>&</sup>lt;sup>5</sup> Depending on the computer you are using the name may be different like EQPERSEC\_STY on a CYBER running NOS/VE. But note that you must not use spaces in the filename.

### 3.6.1 Page layout

To define the new layout we use the commands described in the LATEX manual. For full details see the file refman.dtx.

Horizontal:

First we define two new names for length that we will use often:

\fullwidth is the width of the whole page minus a margin of 1 inch on every side.

```
fullwidth = paperwidth - 2 inch
```

From this the width of the text is calculated.

```
textwidth = fullwidth \times textfraction
```

**\leftmarginwidth** is the width of the left margin that will be used for headings and margin notes.

```
leftmarginwidth = fullwidth - textwidth
```

This is a little more difficult in reality because the lengths have to be rounded to full points and a possible two column layout – as used in the index – must be taken into consideration.

Vertical:

The vertical layout is a little more difficult because you have to deal with the page header and footer.

```
textheight = paperheight - 2.5 inch
```

The result of this calculation is rounded to full lines. Depending on the page style – headings or footings – it is shifted up or down by one line.

#### 3.6.2 Section headings

The headings have to be modified to make them extend into the left margin.

In file classes.dtx we find the \@startsection command that defines the layout of the headings. Only parameters 4 to 6 are relevant for us: parameter 4 is the space above and parameter 5 the space below the section. The 6th parameter does the actual formatting.

This is the original definition:

```
\newcommand\section{\@startsection
```

```
{section}{1}{\z0}%
{-3.5ex plus -1ex minus -.2ex}%
{2.3ex plus .2ex}%
{\normalfont\Large\bfseries}}
```

The commands for sub- and subsubsections are similar. Note that the measures are all in ex, thus depending on the font size used.

We define a new command \secshape to format the headings. This command uses the whole width of the page for the heading. To discourage hyphenation of the heading we give it a high penalty. This still allows hyphenation when absolutely necessary.

```
\newcommand\secshape{%
```

```
\leftskip=-\leftmarginwidth%
\rightskip=\@flushglue%
\hyphenpenalty=2000}
```

This command is inserted into the 6th parameter of \@startsection.

Since the headings now extend into the left margin, we can use a smaller font and reduce the space between the text and the heading. The new definition looks like the following:

## 3.6.3 Setting the margin notes

The margin notes should always appear on the left side of the text. The normal layout puts them into the outer margin in twoside layout.

The file latex.dtx contains the definition of the \@addmarginpar command which is responsible for the margin notes. We don't have to understand the whole definition; the important part is the internal variable \@tempcnta that is either \@ne (1) when the note should appear on the right side of the text or \m@ne (-1) when it should appear on the left side.

This is done by the following lines:

```
\@tempcnta\@ne
\if@twocolumn
    \if@firstcolumn \@tempcnta\m@ne \fi
\else
    \if@mparswitch
     \ifodd\c@page \else\@tempcnta\m@ne \fi
\fi
    \if@reversemargin \@tempcnta -\@tempcnta \fi
\fi
```

which we simply replace by:

```
\@tempcnta\m@ne
```

The remaining lines that handle the setting of the margin note depending on the parameter \@tempcnta are left unchanged.

## 3.6.4 Extensions

The definitions described above are sufficient for simple applications but in practical use one may want some additional commands.

 $\rightarrow$  Appendix B

You will find the description for the whole new class in the appendix B.

## **Appendix**

## A The page structure in LATEX

 $\rightarrow$  Fig. 1

This appendix describes how the actual page is build from its components and how they are influenced by TEX's parameters. (Figure 1 has been created by Nelson Beebe at the University of Utah.)

text area:

The normal text area ("Body") contains the running text including footnotes, tables and figures. The headings, footer and margin notes do not belong to the text area.

The text area has the width \textwidth and the height \text-height.

In a two column layout the text area is split into two columns, with the width \columnwidth each and a space of \columnsep between them. Thus the \columnwidth is a little bit smaller than half the \textwidth.

\textwidth and \columnwidth should be a multiple of the width of one character in the tt font.

\textheight should be multiple of the line height \baselineskip, increased by the constant value of \topskip.

Indentations inside the text area are defined with \leftskip and \rightskip. These parameters should not be changed explicitly by the user but rather implicitly through environments.

left margin:

The left margin is either \odd- or \evensidemargin plus 1 inch. Both parameters have the same value, unless the twoside option is given.

top margin:

The top margin is the sum of \topmargin, \headheight and \headsep plus 1 inch.

right margin:

The right margin is the paper width minus the left margin and the text area.

bottom margin:

The bottom margin is the paper height minus the top margin and the text area.

 ${\it heading}:$ 

The heading is inside the top margin with a space of \headsep between the lower border of the header and the upper border of the text area. Above the header is a free space of \topmargin increased by 1 inch.

footing

The footer is inside the bottom margin with a space of \footskip between the lower border of the text area and the lower border of the footer.

margin notes:

Margin notes are inside the left or right margin. They have a width of \marginparwidth and a space of \marginparsep between the margin note and the text area. The vertical space between two margin notes is \marginparpush.

The paperheight consists of the following elements (from top to bottom):

1 inch

\topmargin

\headheight

\headsep

\textheight

\footskip

remaining page.

On pages with margin notes in the right margin the paperwidth consists of the following elements:

1 inch

\oddsidemargin or \evensidemargin

\textwidth

\marginparsep

\marginparwidth

remaining page

With the option twoside the left pages change to

1 inch

\evensidemargin

\textwidth

remaining page

Comments:

The parameters \topmargin, \oddsidemargin, and \evensidemargin may be negative. In this case, the margin will be smaller than 1 inch. The same is true for \leftskip and \rightskip which leads to text that is wider than the text area.

Extensive treatment and figures to this subject may be found in the TUGBOAT Vol.9, No.1 (April 1988).

The parameter \footheight is no longer defined in LATEX  $2\varepsilon$  since no-one used it.

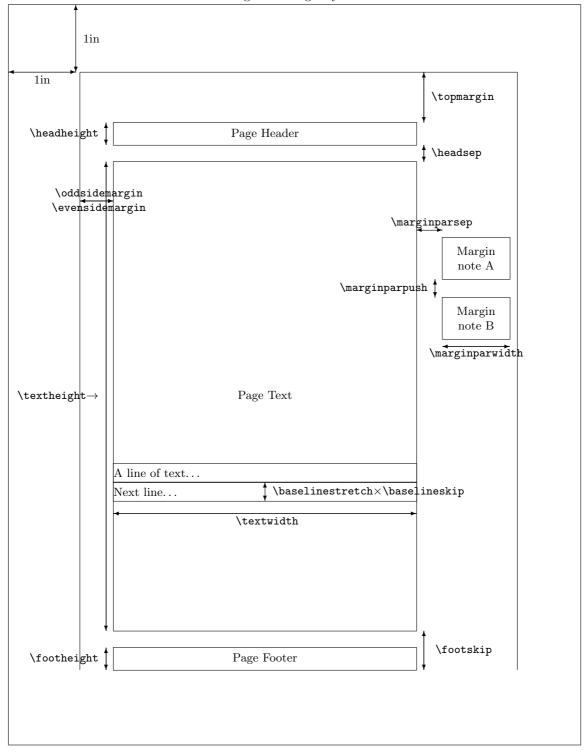

Figure 1: Page layout

## B Description of the refman-class family

The refman.sty was defined at the EDV-Zentrum (computing center) of the TU<sup>6</sup> Wien. This layout is suitable for reference manuals, technical descriptions and similar applications. It is based on the ideas shown in previous sections: The layout has a wide left margin for headings and margin notes and smaller margins on the right side, the top and the bottom.

In 1994 this layout was re-implemented as a class for the new LaTeX  $2\varepsilon$ . This made it possible to include some minor improvements, such as the support of different paper sizes. The refman.sty was split into two classes refrep, similar to report and refart, similar to article. These classes differ in the layout of the header and footer. The refart does not support the \chapter command.

The current version of both classes is described in this document. It serves as an example for the layout.

#### **B.1** Invocation

The LATEX local guide (if available) shows if this class is available at your TEX installation or where to install it. To use the refart class, simply call it with the \documentclass command:

\documentclass[11pt,a4paper]{refart}
\usepackage{german} % other packages you may want

## **B.2** Options

The refart class replaces article and refrep replaces report. They support all options of these classes except for the twocolumn option.

It supports the additional option square which makes the \textheight equal to the \textwidth.

Neither refart nor refrep support two column layout, thus the commands \twocolumn and \onecolumn must not be used.

The index will be set in two column format and you can't change it with the means of this class.

#### B.3 Layout changes

### B.3.1 Page design

Horizontal:

In this design the usable area for text (\fullwidth) is calculated as the paper width minus 2 \papermarginwidth. The default value for \papermarginwidth is 1 Inch.

The option smallborder reduces \papermarginwidth to 0.25 Inch. This is more suitable for documents viewed on screen, especially when combined with the a5paper and landscape options.

Only a fraction of this width is used for the running text (\textwidth), the remaining part forms a wide left margin (\left\textwidth) which is used for headings and margin notes. The \textwidth is 70 % of the \fullwidth by default, but this can be changed with

<sup>&</sup>lt;sup>6</sup> Technical University

the  $\$  arguments between 0 and 1.

Vertical:

The text height is calculated as the paper height minus 2 \papermarginwidth. The topmargin is modified by some pagestyles. (see B.4.3).

The pages are always set with a ragged bottom.

#### B.3.2 Section headings

The headings for \section, \subsection, and \subsubsection extend into the left margin, thus using the full width of the page. They are not justified and hyphenation is discouraged. A small space is kept free above and below the heading. Headings for \section and \subsection are set in a bold font.

The refrep class defines a different layout for the \chapter command: It always starts a new page and prints the chapter headings in a large bold font with a thick line above and below. This heading uses the full width of the page.

A similar heading is created by the **\part** commands which is available in both classes. It uses a roman part number instead of the arabic section number.

The \maketitle commands sets the title of the document in the same layout when no special title page is requested. (This is the default for refart. To suppress the title page in a refrep document, you can use the notitlepage option.) The name of the author and the date is printed in italic flush right below the document title.

## B.3.3 Paragraphs

Paragraphs are separated by a vertical space (\parskip) of half a line (0.5\baselineskip) plus a stretchable length of 2 pt. Paragraphs are not indented.

The vertical spacing inside, above and below a list environment is the same as in the running text.

### **B.4** Footnotes

The footnote layout consists of a small margin (1em) which contains the footnote symbol. A small space is set between the symbol and the footnote text. The paragraphs of the footnote are not indented. There is currently no space between two footnotes, I'm not sure it this will stay this way. The footnote symbol is set as a superscript. This may change in later versions. I'm relying on user feedback to finally solve this.

#### B.4.1 Description environment

The description environment will use the whole left margin for the description label.

 $\rightarrow$  Section 3

You will find examples in the section 3.

## B.4.2 Positioning of margin notes

Margin notes (\marginpar) are always put into the left margin. They use the whole width of the margin.

The minimum space between two margin notes is set to 0 to prevent them from being shifted around when many margin notes are used.

#### B.4.3 Headers and Footers

The page style plain puts the page number into the footer in the right corner. When the option twoside is active, the page number of left pages is put into the left corner.

The pagestyles headings and myheadings create a header which spans the whole width of the page. The headings contain the running head (\section and \subsection in refart and \chapter and \section in refrep) when headings is used or a fixed text that can defined with the \markboth command when myheadings is used. The heading will be set in a slanted font and separated from the body by a thin line.

In addition to the standard classes, refman supports a style for footers, which is used in this documentation. The information is exactly the same as in the headings but now printed in the footer with a thin line above.

To use a user-defined string you can say:

\pagestyle{myfootings} % or myheadings
\markboth{left title}{right title}

The heading and myheading commands increase the top margin by one line while the footings and myfootings commands decrease the top margin by one line. The page styles empty and plain leave the top margin unchanged. You should not combine headings and footings in one document.

User feedback has shown that it is not a good idea to combine plain and (my)heading either. Therefore I changed the layout of the \chapter page to empty. Maybe it is necessary to define a hplain and fplain pagestyle or to define some magic to use the correct definition of plain. Feedback is welcome.

#### **B.5** Additional commands

## B.5.1 Marginlabel

The command \marginlabel{xxx} prints the text xxx right justified into the left margin. Please note that a \marginpar will print it left justified.

Example: The word "Example" in the left margin is printed with the command \marginlabel{Example:}

#### B.5.2 Attention

- The command **\attention** puts an exclamation mark with an arrow pointing to the text into the left margin. This is an example for **\attention**.
  - :-) Since version 2.0c you can change the symbol used for the \attention command using a \renewcommand{\attentionsymbol}{\texttt\{:-)\}} command. To get the default back use \renewcommand{\attentionsymbol} {\large \bfseries ! \$\rightarrow\$}

Since version 2.0c **\attention** takes an optional argument to define the symbol used in the margin. Thus you can change the symbol once, with:-( out having to restore it later. Do not abuse this feature, it is primarily

meant as an support for the manfnt package which enables you to use the "dangerous bend" and "double dangerous bend" signs.

The manfnt package is no longer enclosed with Refman, it has grown and is now a package of its own.

B.5.3 Seealso

The command \seealso{n} prints an arrow and its argument into the left margin. You will find examples for this in the left margin and in chapter 1.

 $\rightarrow$  Chapter 1

### B.5.4 Maxipage environment

The maxipage environment is a special kind of minipage which extends over the full width of the page. It can be used for long formulas or tabular environments. You may use maxipage environments inside floats. You cannot use margin notes inside a maxipage and no page break will occur while in a maxipage. A maxipage is always a paragraph of its own with a thick line above and below. You can disable these lines with the \maxipagerulefalse command. They are on by default.

The following paragraph is an example for a maxipage:

This very long line is an example for a maxipage. It extends over the full width of the page, including the left margin.

This is normal text after the maxipage.

## B.5.5 Fullpage environment

The fullpage environment consists of one or more pages where the text extends over the full width of the page. You cannot use margin notes inside a fullpage environment. A fullpage will always start and end on a page of its own. It may be used for large tables, program listings or anything that does not fit into the normal layout.

 $\rightarrow$  Page 13

Page 13 is an example for a fullpage.

#### B.5.6 Noparskip

The \noparskip removes the vertical space between two paragraphs. It is similar to the \noindent command that removes the indent of the first line of a paragraph.

#### B.5.7 Setleftmarginwidth

The \setleftmarginwidth command is no longer supported. You can achieve similar results by using the \settextfraction command.

### B.5.8 Description colon

By default a colon is printed after the description label. The command \descriptioncolonfalse disables the colon, the \description-colontrue re-enables it.

### B.5.9 Descriptionleft

The \descriptionlefttrue command sets the description label left justified into the margin. The default is right justified which will be achieved with \descriptionleftfalse

#### B.5.10 Maxipagerule

You can disable the rules before and after a maxipage with the \maxipage-rulefalse command and re-enable them with the \maxipageruletrue command. The default is on. You should not mix maxipages with and without rules in one document.

#### B.5.11 Condbreak

The command \condbreak{2cm} ensures, that the next 2 cm are either completely on this page or completely on the next. No page break will appear in the next 2 cm.

This is really a hack to achieve what the \samepage command often fails to do.

## B.5.12 Example

The example environment acts like a verse environment but uses a tt font.

## B.5.13 Pageperchapter

The command \pageperchapter creates page number that start with 1 for every new chapter. This may be useful for larger manuals. Since it works with chapters it is only available in the refrep class.

#### B.5.14 Smallborder

The normal border around the page is 1 Inch. That is fine for a printed document, but wastes a lot of space when a document is meant for reading on screen. The option smallborder reduces the margin to 0.25 Inch.

You can redefine the border with \setlength\papermarginwidth {0.25in}. Call \setpagefraction{0.7} afterwards to recalculate the page layout.

### B.5.15 Dvips

The option dvips tells DVIPS about the current page size.

## B.5.16 Pdftex

The option pdftex tells PDFTFXabout the current page size.

#### B.5.17 Pagesize

pagesize chooses the correct \special-command to tell the DVI-driver about the paper size. It works with DVIPS and DVIPDFMX for DVI output and PDFTEX for PDF output.

## B.5.18 Ifpdfoutput

You can use \ifpdfoutput{pdftext}{dvitext} to write different text depending on the output format. This command was necessary to implement the pagesize option and is available for the user as well.

The last four commands have been taken from KOMA-Script, thanks Markus.

## Index

attention, 16 attentionsymbol, 16

changing the layout, step by step, 6 condbreak, 18

description environment, 15 descriptioncolon, 17 descriptionleft, 18 design, generic, 5 design, logical, 5 design, visual, 5 designer, 3 dvips, 18

engineer, 3 example, 18

footings, 4, 11, 16 footnote, 15 fullpage, 17

headings, 4, 11, 16

ifpdfoutput, 19

line length, 4 line spacing, 4

manfnt, 16 margin notes, 4, 11 marginlabel, 16 maxipage, 17 maxipagerule, 17, 18 myfootings, 16 myheadings, 16

options, 14

page design, horizontal, 14 page design, vertical, 15 page layout, 4 pageperchapter, 18 pagesize, 18 pagestyle, 16 papermarginwidth, 14 pdftex, 18

refart, invocation, 14 refart.cls, 14 refrep, invocation, 14 refrep.cls, 14 robowaifu design, 4 rules, 4 rules of thumb, documents, 4

seealso, 17

setleftmarginwidth, 17 settextfraction, 15 smallborder, 18